Accept Partial Amount

Host Response

## Petroleum Quick Tips

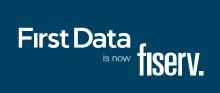

|                           |                    |                             | ment. The customer may offer a card for payment in one of two ways:  |
|---------------------------|--------------------|-----------------------------|----------------------------------------------------------------------|
| 1) By swiping the card th | rough the magnetic | stripe reader; or 2) By tap | ping a contactiess card.                                             |
| Display                   |                    |                             | Action                                                               |
| Idle Menu                 |                    |                             | Touch Sale                                                           |
| Enter/Select Product 1    |                    |                             | Key product number and press [ENTER]                                 |
| Fuel                      | Service            | Store                       |                                                                      |
| Select Product            |                    |                             | Touch Select                                                         |
| Prev                      | Select             | Next                        |                                                                      |
| Select Fuel Service       |                    |                             | Touch desired option                                                 |
| Self Service              | Full Service       |                             |                                                                      |
| Enter Product Amount      | \$0.00             |                             | Key amount and press [ENTER]                                         |
| Enter/Select Product 2    |                    |                             | Key product number and press [ENTER] or press [ENTER] when done      |
| Fuel                      | Service            | Store                       |                                                                      |
| Please Present Card       |                    |                             | Manually key card number if sale was not initiated by a tap or swipe |
| Terminal May Prompt:      |                    |                             | Key requested information and press [ENTER]                          |
| Enter Odometer            |                    |                             |                                                                      |
| Enter ID                  |                    |                             |                                                                      |
| Enter Driver ID           |                    |                             |                                                                      |
| Enter Vehicle ID          |                    |                             |                                                                      |
| Terminal May Prompt:      |                    |                             | Touch desired option. If No is selected, transaction will be voided. |
| Approved \$\$.\$\$        |                    |                             | Initiate a new transaction to collect full amount.                   |
| Collect \$\$.\$\$         |                    |                             |                                                                      |

| Reprint: Use this function to reprint the last transaction or any transaction stored in the terminals memory. |      |      |                                           |  |
|----------------------------------------------------------------------------------------------------|------|------|-------------------------------------------|--|
| Display                                                                                                    |      |      | Action                                    |  |
| Idle Menu                                                                                                    |      |      | Touch Other                               |  |
| Reprint                                                                                                    | Help | More | Touch Reprint                             |  |
| Enter Transaction Seq # From Receipt                                                                          |      |      | Key sequence number and press [ENTER]     |  |
| Re-printing Receipt                                                                                           |      |      | Press Cancel (X) to return to idle prompt |  |

Receipts print

Yes

| Display                               |          |             | Action                                |  |
|---------------------------------------|----------|-------------|---------------------------------------|--|
| Idle Menu                             |          |             | Touch Other                           |  |
| Reprint                               | Help     | More        | Touch More                            |  |
| Void                                  | Refund   | Gift Card   | Touch Void                            |  |
| Enter Transaction Seq # from Receipt. |          |             | Key sequence number and press [ENTER] |  |
| Amount                                | \$0.00   |             | Touch Ok or touch Yes                 |  |
| Date                                  | MM/DD/YY |             |                                       |  |
| Time                                  | HH:MM    |             |                                       |  |
| Approval Code                         | #####    |             |                                       |  |
| Card #                                | Token #  | ########### |                                       |  |
| Cancel                                | OK       |             |                                       |  |
| Performing Credit Re                  | eversal  |             |                                       |  |
| Print Customer<br>Receipt?            | No       | Yes         | Touch desired option                  |  |

| Return/Refund: Use this function to issue a credit to the cardholder's account for goods or services. |              |           |                                                                      |  |
|----------------------------------------------------------------------------------------------------|--------------|-----------|----------------------------------------------------------------------|--|
| Display                                                                                               |              |           | Action                                                               |  |
| Idle Menu                                                                                             |              |           | Touch Other                                                          |  |
| Reprint                                                                                               | Help         | More      | Touch More                                                           |  |
| Void                                                                                                  | Refund       | Gift Card | Touch Refund                                                         |  |
| Enter/Select Product 1<br>Fuel                                                                        | Service      | Store     | Key product number and press [ENTER]                                 |  |
| Select Product<br>Prev                                                                                | Select       | Next      | Touch Select                                                         |  |
| Select Fuel Service<br>Self Service                                                                   | Full Service |           | Touch desired option                                                 |  |
| Enter Product Amount                                                                                  | \$0.00       |           | Key amount and press [ENTER]                                         |  |
| Enter/Select Product 2<br>Fuel                                                                        | Service      | Store     | Key product number and press [ENTER] or press [ENTER] when done      |  |
| Please Present Card                                                                                   |              |           | Manually key card number if sale was not initiated by a tap or swipe |  |
| Terminal May Prompt:<br>Enter Odometer<br>Enter ID<br>Enter Driver ID<br>Enter Vehicle ID             |              |           | Key requested information and press [ENTER]                          |  |
| Print Customer<br>Receipt?                                                                            | No           | Yes       | Touch desired option                                                 |  |

| Pre Auth: Use this function to approve an amount on a credit card without storing the transaction in the terminal batch. |      |               |                                                  |  |
|----------------------------------------------------------------------------------------------------|------|---------------|--------------------------------------------------|--|
| Display                                                                                                    |      |               | Action                                           |  |
| Idle Menu                                                                                                    |      |               | Touch Other                                      |  |
| Reprint                                                                                                    | Help | More          | Touch More 2X                                    |  |
| Pre Auth                                                                                                    |      |               | Touch Pre Auth                                   |  |
| Pre Auth                                                                                                    |      |               | Touch desired option and follow terminal prompts |  |
| Finalize                                                                                                    | Void | Pend Pre Auth |                                                  |  |

| Reports: Various types of detail and totals reports can be generated for transactions in the current batch (transactions that have not yet been settled). |                |                |                                           |  |  |
|----------------------------------------------------------------------------------------------------|----------------|----------------|-------------------------------------------|--|--|
| Display                                                                                                    |                |                | Action                                    |  |  |
| Idle Menu                                                                                                    |                |                | Touch Other                               |  |  |
| Batch Totals                                                                                                    | Report         | Close          | Touch Report                              |  |  |
| Print Reports                                                                                                    | Host Reports   |                | Touch Print Reports                       |  |  |
| Batch Totals                                                                                                    | Card Totals    | Tran Details   | Touch the desired report to print         |  |  |
| Batch History                                                                                                    | Server Totals  | Server Details |                                           |  |  |
| Print Reports                                                                                                    |                |                |                                           |  |  |
| Printing Report                                                                                                    | Server Details | Tran Details   | Press Cancel (X) to return to idle prompt |  |  |

Settle: Use this function at the end of each day to settle the batch for payment and clear your terminal of transaction information. These procedures are only necessary if Auto Close is disabled.

| Display              |              |             | Action                                           |  |
|----------------------|--------------|-------------|--------------------------------------------------|--|
| Idle Menu            |              |             | Touch Other                                      |  |
| Batch Totals         | Report       | Close Batch | Touch Close Batch                                |  |
| Close Batch?         |              |             | Touch OK to confirm close                        |  |
| Sales                | ###          | \$#.##      |                                                  |  |
| Refunds              | ###          | \$#.##      |                                                  |  |
| Totals               | ###          | \$#.##      |                                                  |  |
| Tips                 | ###          | \$#.##      |                                                  |  |
| Cashback             | ###          | \$#.##      |                                                  |  |
| Cancel               |              | OK          |                                                  |  |
| Dialing              |              |             | Terminal communicates with the host for approval |  |
| Batch Close Complete | <del>)</del> |             | Press Cancel (X) to return to idle prompt        |  |

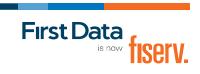